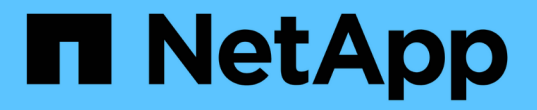

# 使用本地用户和组进行身份验证和授权 ONTAP 9

NetApp April 24, 2024

This PDF was generated from https://docs.netapp.com/zh-cn/ontap/smb-admin/local-users-groupsconcepts-concept.html on April 24, 2024. Always check docs.netapp.com for the latest.

# 目录

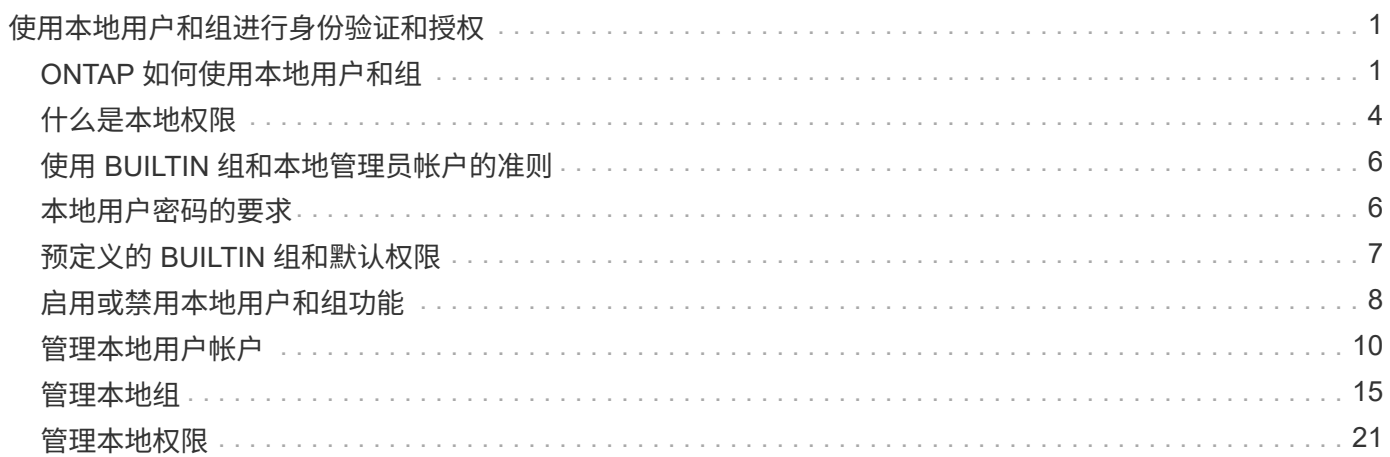

# <span id="page-2-0"></span>使用本地用户和组进行身份验证和授权

# <span id="page-2-1"></span>**ONTAP** 如何使用本地用户和组

本地用户和组概念

在确定是否在环境中配置和使用本地用户和组之前,您应了解什么是本地用户和组以及有 关它们的一些基本信息。

• \* 本地用户 \*

具有唯一安全标识符( SID )的用户帐户,仅在创建该帐户的 Storage Virtual Machine ( SVM )上可见。 本地用户帐户具有一组属性,包括用户名和 SID 。本地用户帐户使用 NTLM 身份验证在 CIFS 服务器上进行 本地身份验证。

用户帐户有多种用途:

- 用于向用户授予 *User Rights Management* 权限。
- 用于控制对 SVM 所拥有的文件和文件夹资源的共享级和文件级访问。
- \* 本地组 \*

具有唯一 SID 的组只能在其创建所在的 SVM 上显示。组包含一组成员。成员可以是本地用户,域用户,域 组和域计算机帐户。可以创建,修改或删除组。

组有多种用途:

- 用于向其成员授予 *User Rights Management* 权限。
- 用于控制对 SVM 所拥有的文件和文件夹资源的共享级和文件级访问。
- \* 本地域 \*

具有本地作用域的域,该域受 SVM 的限制。本地域的名称是 CIFS 服务器名称。本地用户和组包含在本地 域中。

• \* 安全标识符 ( SID ) \*

SID 是一个可变长度的数值,用于标识 Windows 模式的安全主体。例如,典型的 SID 采用以下形式: S-1- 5-21-3139654847-1303905135-2517279418-123456 。

• \* NTLM 身份验证 \*

一种 Microsoft Windows 安全方法,用于对 CIFS 服务器上的用户进行身份验证。

• \* 集群复制数据库( RDB ) \*

一个复制的数据库,其中集群中的每个节点上都有一个实例。本地用户和组对象存储在 RDB 中。

### 创建本地用户和本地组的原因

在 Storage Virtual Machine ( SVM ) 上创建本地用户和本地组的原因有多种。例如, 如 果域控制器( DC )不可用,您可能希望使用本地组分配权限或 SMB 服务器位于工作组 中,则可以使用本地用户帐户访问 SMB 服务器。

您可以出于以下原因创建一个或多个本地用户帐户:

• SMB 服务器位于工作组中,域用户不可用。

在工作组配置中需要本地用户。

• 您希望在域控制器不可用时能够进行身份验证并登录到 SMB 服务器。

当域控制器关闭或网络问题导致 SMB 服务器无法联系域控制器时,本地用户可以使用 NTLM 身份验证向 SMB 服务器进行身份验证。

• 您希望将 *User Rights Management* 权限分配给本地用户。

*User Rights Management* 是 SMB 服务器管理员控制用户和组对 SVM 拥有的权限的能力。您可以通过为用 户的帐户分配权限或使用户成为具有这些权限的本地组的成员来为用户分配权限。

您可以出于以下原因创建一个或多个本地组:

• SMB 服务器位于工作组中,并且域组不可用。

工作组配置不需要本地组,但它们对于管理本地工作组用户的访问权限非常有用。

- 您希望通过使用本地组进行共享和文件访问控制来控制对文件和文件夹资源的访问。
- 您希望使用自定义的 *User Rights Management* 权限创建本地组。

某些内置用户组具有预定义的权限。要分配一组自定义权限,您可以创建一个本地组并为该组分配必要的权 限。然后,您可以将本地用户,域用户和域组添加到本地组。

#### 相关信息

[本地用户身份验证的工作原理](#page-3-0)

### [支持的权限列表](#page-5-1)

<span id="page-3-0"></span>本地用户身份验证的工作原理

本地用户必须先创建经过身份验证的会话,然后才能访问 CIFS 服务器上的数据。

由于 SMB 基于会话,因此首次设置会话时,只需确定一次用户身份即可。CIFS 服务器在对本地用户进行身份 验证时使用基于 NTLM 的身份验证。支持 NTLMv1 和 NTLMv2 。

ONTAP 在三种使用情形下使用本地身份验证。每个用例取决于用户名的域部分(采用 domain\user 格式)是否 与 CIFS 服务器的本地域名( CIFS 服务器名称)匹配:

• 域部分匹配

请求访问数据时提供本地用户凭据的用户将在 CIFS 服务器上进行本地身份验证。

• 域部分不匹配

ONTAP 尝试对 CIFS 服务器所属域中的域控制器使用 NTLM 身份验证。如果身份验证成功,则登录完成。 如果失败,接下来会发生什么情况取决于身份验证失败的原因。

例如,如果用户位于 Active Directory 中,但密码无效或已过期,则 ONTAP 不会尝试使用 CIFS 服务器上的 相应本地用户帐户。相反,身份验证将失败。在其他情况下, ONTAP 会使用 CIFS 服务器上的相应本地帐 户(如果存在)进行身份验证,即使 NetBIOS 域名不匹配也是如此。例如,如果存在匹配的域帐户,但该 帐户已禁用,则 ONTAP 会使用 CIFS 服务器上的相应本地帐户进行身份验证。

• 未指定域部分

ONTAP 首先尝试以本地用户身份进行身份验证。如果以本地用户身份进行身份验证失败,则 ONTAP 会使 用 CIFS 服务器所属域中的域控制器对用户进行身份验证。

成功完成本地或域用户身份验证后, ONTAP 将根据本地组成员资格和权限构建完整的用户访问令牌。

有关本地用户的 NTLM 身份验证的详细信息,请参见 Microsoft Windows 文档。

#### 相关信息

[启](#page-10-0)[用或](#page-10-0)[禁](#page-10-0)[用本地用户身份验证](#page-10-0)

如何构建用户访问令牌

当用户映射共享时,将建立经过身份验证的 SMB 会话,并构建用户访问令牌,其中包含 有关用户,用户的组成员资格和累积权限以及映射的 UNIX 用户的信息。

除非禁用此功能,否则本地用户和组信息也会添加到用户访问令牌中。构建访问令牌的方式取决于登录用户是本 地用户还是 Active Directory 域用户:

• 本地用户登录

尽管本地用户可以是不同本地组的成员,但本地组不能是其他本地组的成员。本地用户访问令牌由分配给特 定本地用户所属组的所有权限组成。

• 域用户登录

域用户登录时, ONTAP 会获取一个用户访问令牌,该令牌包含用户所属的所有域组的用户 SID 和 SID 。ONTAP 使用域用户访问令牌与用户域组的本地成员资格(如果有)提供的访问令牌以及分配给域用户或 其任何域组成员资格的任何直接权限进行联合。

对于本地和域用户登录,还会为用户访问令牌设置主组 RID 。默认RID Domain Users (里德513)。您不能更改 默认值。

Windows 到 UNIX 和 UNIX 到 Windows 名称映射过程会对本地帐户和域帐户遵循相同的规则。

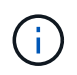

从 UNIX 用户到本地帐户没有隐含的自动映射。如果需要,必须使用现有名称映射命令指定显式 映射规则。

# 在包含本地组的 **SVM** 上使用 **SnapMirror** 的准则

在包含本地组的 SVM 所拥有的卷上配置 SnapMirror 时,应了解相关准则。

您不能在应用于 SnapMirror 复制到另一个 SVM 的文件,目录或共享的 ACE 中使用本地组。如果您使用 SnapMirror 功能为另一个 SVM 上的卷创建 DR 镜像,并且该卷具有本地组的 ACE ,则 ACE 在该镜像上无 效。如果将数据复制到其他 SVM ,则数据会有效地跨越到其他本地域。授予本地用户和组的权限仅在最初创建 这些用户和组的 SVM 的范围内有效。

删除 **CIFS** 服务器时本地用户和组会发生什么情况

默认的本地用户和组集是在创建 CIFS 服务器时创建的,它们与托管 CIFS 服务器的 Storage Virtual Machine ( SVM )相关联。SVM 管理员可以随时创建本地用户和组。您 需要了解删除 CIFS 服务器时本地用户和组会发生什么情况。

本地用户和组与 SVM 关联;因此,出于安全考虑,删除 CIFS 服务器时不会删除它们。虽然删除 CIFS 服务器 时不会删除本地用户和组,但它们是隐藏的。在 SVM 上重新创建 CIFS 服务器之前,您无法杳看或管理本地用 户和组。

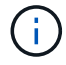

CIFS 服务器管理状态不会影响本地用户或组的可见性。

如何对本地用户和组使用 **Microsoft** 管理控制台

您可以从 Microsoft 管理控制台查看有关本地用户和组的信息。使用此版本的 ONTAP, 您 无法从 Microsoft 管理控制台为本地用户和组执行其他管理任务。

还原准则

如果您计划将集群还原到不支持本地用户和组的 ONTAP 版本,并且正在使用本地用户和 组管理文件访问或用户权限,则必须了解某些注意事项。

- 由于安全原因,在将 ONTAP 还原到不支持本地用户和组功能的版本时,不会删除有关已配置的本地用户, 组和权限的信息。
- 还原到 ONTAP 的先前主要版本后, ONTAP 在身份验证和凭据创建期间不会使用本地用户和组。
- 不会从文件和文件夹 ACL 中删除本地用户和组。
- 如果文件访问请求取决于因向本地用户或组授予权限而授予的访问权限,则这些请求将被拒绝。

要允许访问,您必须重新配置文件权限,以允许基于域对象而不是本地用户和组对象进行访问。

# <span id="page-5-0"></span>什么是本地权限

<span id="page-5-1"></span>支持的权限列表

ONTAP 具有一组预定义的受支持权限。默认情况下,某些预定义的本地组已添加其中一些 权限。此外,您还可以从预定义组添加或删除权限,或者创建新的本地用户或组,并向您

# 创建的组或现有域用户和组添加权限。

下表列出了 Storage Virtual Machine ( SVM ) 上支持的权限, 并列出了已分配权限的 BUILTIN 组:

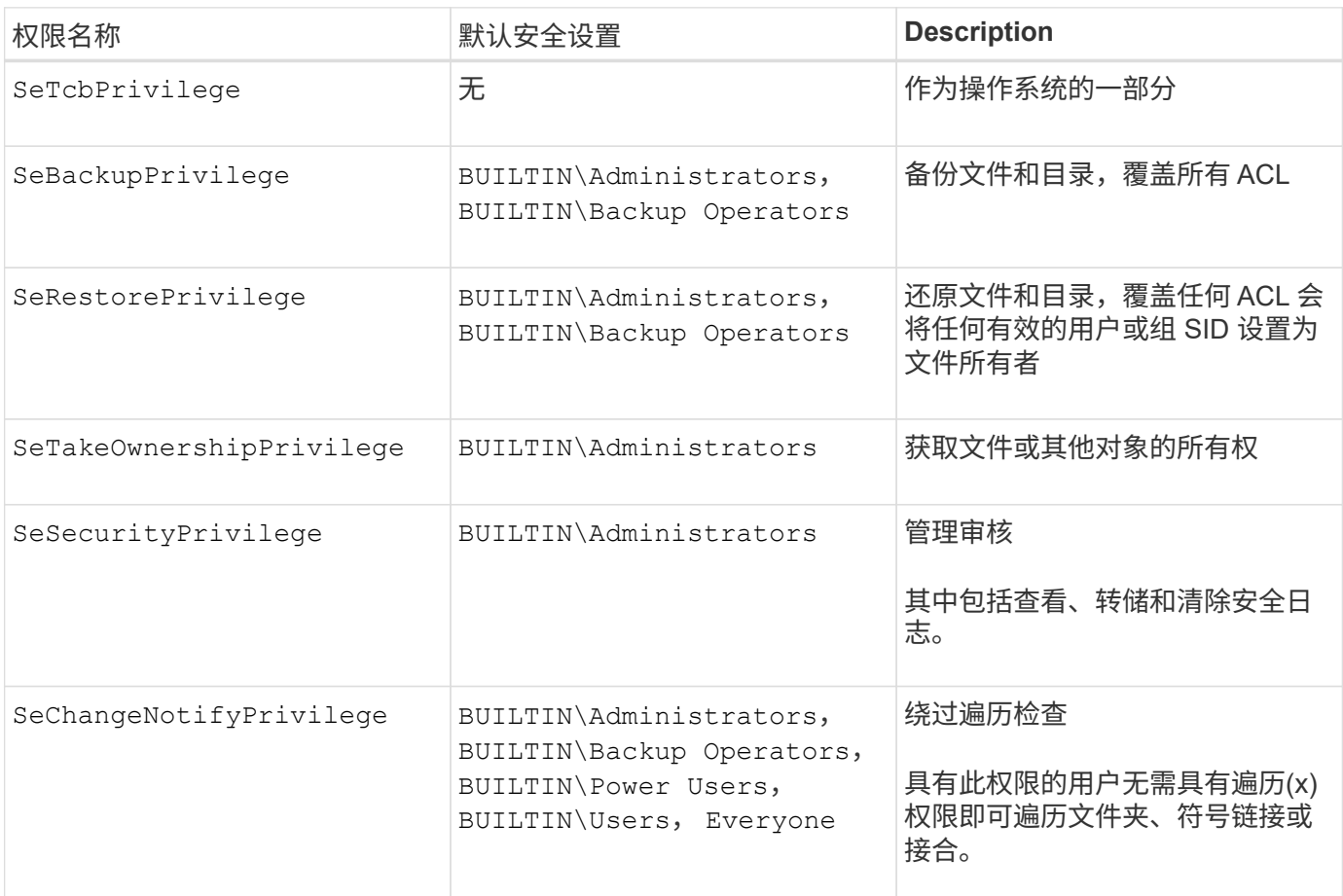

### 相关信息

- [分配本地权限](#page-6-0)
- [配置](https://docs.netapp.com/zh-cn/ontap/smb-admin/configure-bypass-traverse-checking-concept.html)[绕](https://docs.netapp.com/zh-cn/ontap/smb-admin/configure-bypass-traverse-checking-concept.html)[过](https://docs.netapp.com/zh-cn/ontap/smb-admin/configure-bypass-traverse-checking-concept.html)[遍历检查](https://docs.netapp.com/zh-cn/ontap/smb-admin/configure-bypass-traverse-checking-concept.html)

## <span id="page-6-0"></span>分配权限

您可以直接为本地用户或域用户分配权限。或者,您也可以将用户分配给已分配权限与这 些用户所需功能匹配的本地组。

• 您可以为创建的组分配一组权限。

然后,将用户添加到具有所需权限的组。

• 您还可以将本地用户和域用户分配给默认权限与要授予这些用户的权限匹配的预定义组。

### 相关信息

- [向本地或域用户或组添加权限](#page-23-0)
- [从](#page-23-1)[本地或域用户或组中删除权限](#page-23-1)
- [重](#page-24-0)[置本地或域用户和组的权限](#page-24-0)

# <span id="page-7-0"></span>使用 **BUILTIN** 组和本地管理员帐户的准则

使用 BUILTIN 组和本地管理员帐户时,应牢记一些特定准则。例如,您可以重命名本地管 理员帐户,但不能删除此帐户。

- 管理员帐户可以重命名,但无法删除。
- 无法从 BUILTIN\Administrators 组中删除管理员帐户。
- BUILTIN 组可以重命名,但不能删除。

重命名 BUILTIN 组后,可以使用已知名称创建另一个本地对象;但是,系统会为该对象分配一个新的 RID  $\circ$ 

• 没有本地来宾帐户。

### 相关信息

[预定义的](#page-8-0) [BUILTIN](#page-8-0) [组和](#page-8-0)[默认](#page-8-0)[权限](#page-8-0)

# <span id="page-7-1"></span>本地用户密码的要求

默认情况下,本地用户密码必须满足复杂性要求。密码复杂度要求与 Microsoft Windows *local security policy* 中定义的要求类似。

密码必须满足以下条件:

- 长度必须至少为六个字符
- 不得包含用户帐户名称
- 必须包含以下四个类别中至少三个类别的字符:
	- 大写英文字符( A 到 Z )
	- 小写英文字符( a 到 z )
	- 基数为 10 位 ( 0 到 9 )
	- 特殊字符:

```
~\sim @ # $ % { caret } & * - + = `\| () [] : ; " < > , .? /
```
相关信息

[为本地](https://docs.netapp.com/zh-cn/ontap/smb-admin/enable-disable-password-complexity-local-users-task.html) [SMB](https://docs.netapp.com/zh-cn/ontap/smb-admin/enable-disable-password-complexity-local-users-task.html) [用户](https://docs.netapp.com/zh-cn/ontap/smb-admin/enable-disable-password-complexity-local-users-task.html)[启](https://docs.netapp.com/zh-cn/ontap/smb-admin/enable-disable-password-complexity-local-users-task.html)[用或](https://docs.netapp.com/zh-cn/ontap/smb-admin/enable-disable-password-complexity-local-users-task.html)[禁](https://docs.netapp.com/zh-cn/ontap/smb-admin/enable-disable-password-complexity-local-users-task.html)[用所需的](https://docs.netapp.com/zh-cn/ontap/smb-admin/enable-disable-password-complexity-local-users-task.html)[密码](https://docs.netapp.com/zh-cn/ontap/smb-admin/enable-disable-password-complexity-local-users-task.html)[复](https://docs.netapp.com/zh-cn/ontap/smb-admin/enable-disable-password-complexity-local-users-task.html)[杂](https://docs.netapp.com/zh-cn/ontap/smb-admin/enable-disable-password-complexity-local-users-task.html)[度](https://docs.netapp.com/zh-cn/ontap/smb-admin/enable-disable-password-complexity-local-users-task.html)

[显示有关](https://docs.netapp.com/zh-cn/ontap/smb-admin/display-server-security-settings-task.html) [CIFS](https://docs.netapp.com/zh-cn/ontap/smb-admin/display-server-security-settings-task.html) [服务器安全设置的信息](https://docs.netapp.com/zh-cn/ontap/smb-admin/display-server-security-settings-task.html)

[更](#page-12-0)[改本地用户帐户](#page-12-0)[密码](#page-12-0)

# <span id="page-8-0"></span>预定义的 **BUILTIN** 组和默认权限

# 您可以将本地用户或域用户的成员资格分配给 ONTAP 提供的一组预定义的 BUILTIN 组。 预定义的组已分配预定义的权限。

下表介绍了预定义的组:

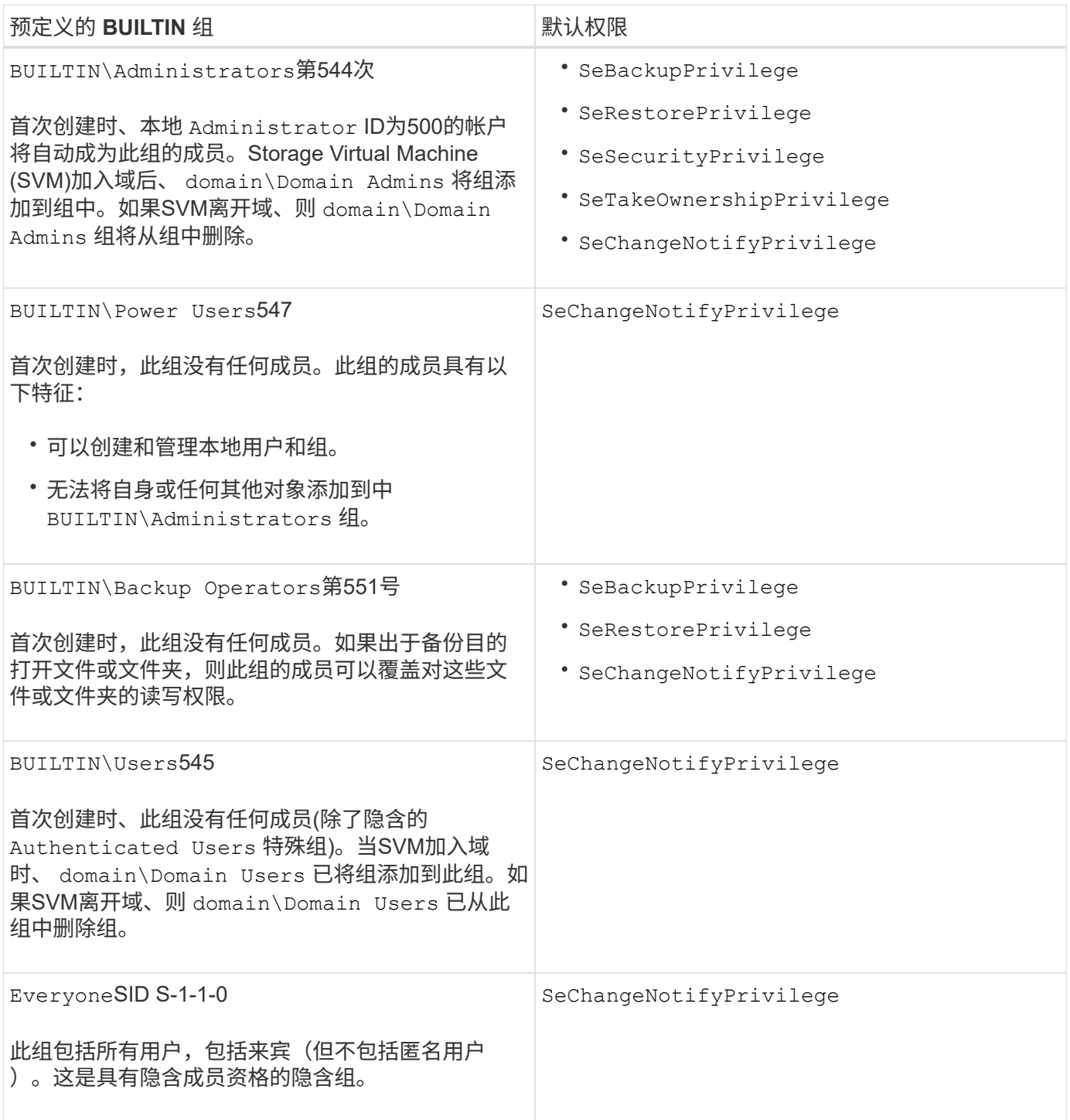

### 相关信息

[使用](#page-7-0) [BUILTIN](#page-7-0) [组和本地管理员帐户的](#page-7-0)[准](#page-7-0)[则](#page-7-0)

# <span id="page-9-0"></span>启用或禁用本地用户和组功能

启用或禁用本地用户和组功能概述

在使用本地用户和组访问 NTFS 安全模式数据之前,必须启用本地用户和组功能。此外, 如果要使用本地用户进行 SMB 身份验证,则必须启用本地用户身份验证功能。

默认情况下,本地用户和组功能以及本地用户身份验证处于启用状态。如果未启用它们,则必须先启用它们,然 后才能配置和使用本地用户和组。您可以随时禁用本地用户和组功能。

除了显式禁用本地用户和组功能之外,如果集群中的任何节点还原到不支持本地用户和组功能的 ONTAP 版本, 则 ONTAP 还会禁用此功能。只有当集群中的所有节点都运行支持本地用户和组功能的 ONTAP 版本时,才会启 用此功能。

相关信息

[修改本地用户帐户](#page-11-1)

[修改本地组](#page-16-1)

[向本地或域用户或组添加权限](#page-23-0)

<span id="page-9-1"></span>启用或禁用本地用户和组

您可以在 Storage Virtual Machine ( SVM ) 上启用或禁用 SMB 访问的本地用户和组。默 认情况下,本地用户和组功能处于启用状态。

关于此任务

您可以在配置 SMB 共享和 NTFS 文件权限时使用本地用户和组,也可以选择在创建 SMB 连接时使用本地用户 进行身份验证。要使用本地用户进行身份验证,还必须启用本地用户和组身份验证选项。

步骤

1. 将权限级别设置为高级: set -privilege advanced

2. 执行以下操作之一:

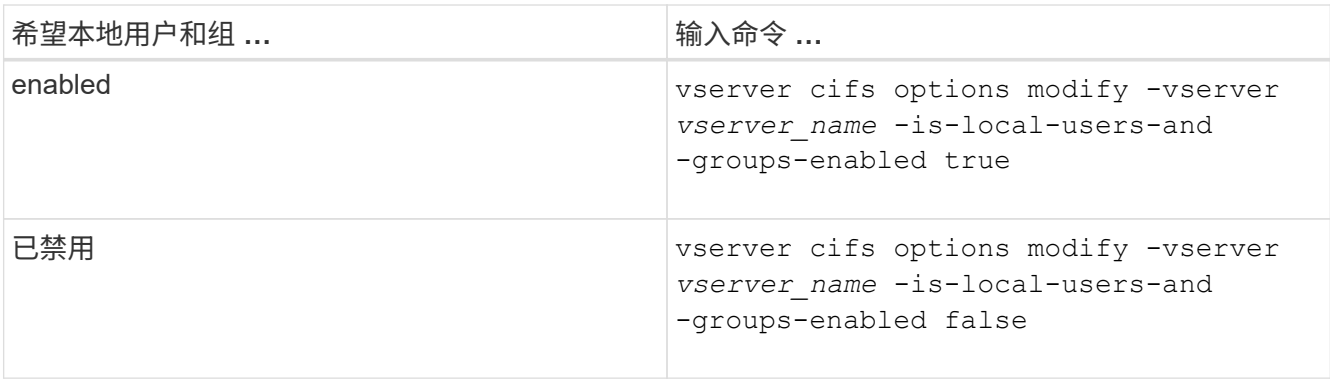

3. 返回到管理权限级别: set -privilege admin

示例

以下示例将在 SVM vs1 上启用本地用户和组功能:

cluster1::> set -privilege advanced Warning: These advanced commands are potentially dangerous; use them only when directed to do so by technical support personnel. Do you wish to continue? (y or n): y

cluster1::\*> vserver cifs options modify -vserver vs1 -is-local-users-and -groups-enabled true

cluster1::\*> set -privilege admin

### 相关信息

[启](#page-10-0)[用或](#page-10-0)[禁](#page-10-0)[用本地用户身份验证](#page-10-0)

[启](#page-12-1)[用或](#page-12-1)[禁](#page-12-1)[用本地用户帐户](#page-12-1)

<span id="page-10-0"></span>启用或禁用本地用户身份验证

您可以为 Storage Virtual Machine ( SVM ) 上的 SMB 访问启用或禁用本地用户身份验 证。默认设置为允许本地用户身份验证,当 SVM 无法联系域控制器或您选择不使用域级 别访问控制时,此功能非常有用。

开始之前

必须在 CIFS 服务器上启用本地用户和组功能。

关于此任务

您可以随时启用或禁用本地用户身份验证。如果要在创建 SMB 连接时使用本地用户进行身份验证,则还必须启 用 CIFS 服务器的本地用户和组选项。

#### 步骤

1. 将权限级别设置为高级: set -privilege advanced

2. 执行以下操作之一:

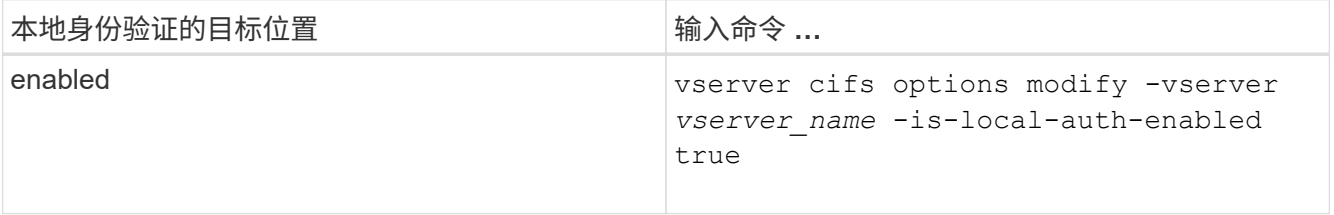

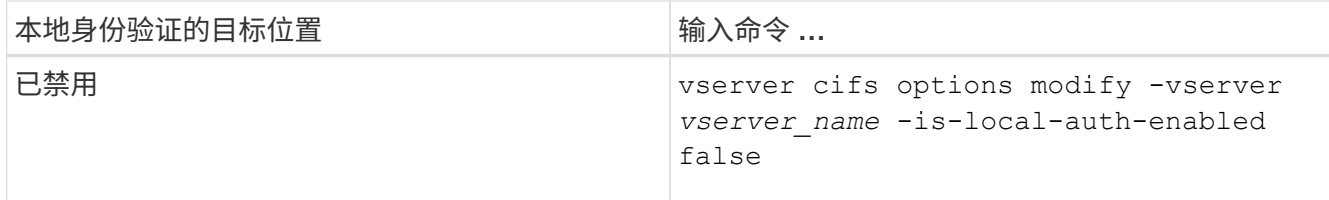

3. 返回到管理权限级别: set -privilege admin

示例

以下示例将在 SVM vs1 上启用本地用户身份验证:

cluster1::>set -privilege advanced Warning: These advanced commands are potentially dangerous; use them only when directed to do so by technical support personnel. Do you wish to continue? (y or n): y cluster1::\*> vserver cifs options modify -vserver vs1 -is-local-auth -enabled true

cluster1::\*> set -privilege admin

### 相关信息

[本地用户身份验证的工作原理](#page-3-0)

[启](#page-9-1)[用或](#page-9-1)[禁](#page-9-1)[用本地用户和组](#page-9-1)

# <span id="page-11-0"></span>管理本地用户帐户

<span id="page-11-1"></span>修改本地用户帐户

如果要更改现有用户的全名或问题描述,以及要启用或禁用用户帐户,则可以修改本地用 户帐户。如果用户的名称受到影响或出于管理目的需要更改名称,您也可以重命名本地用 户帐户。

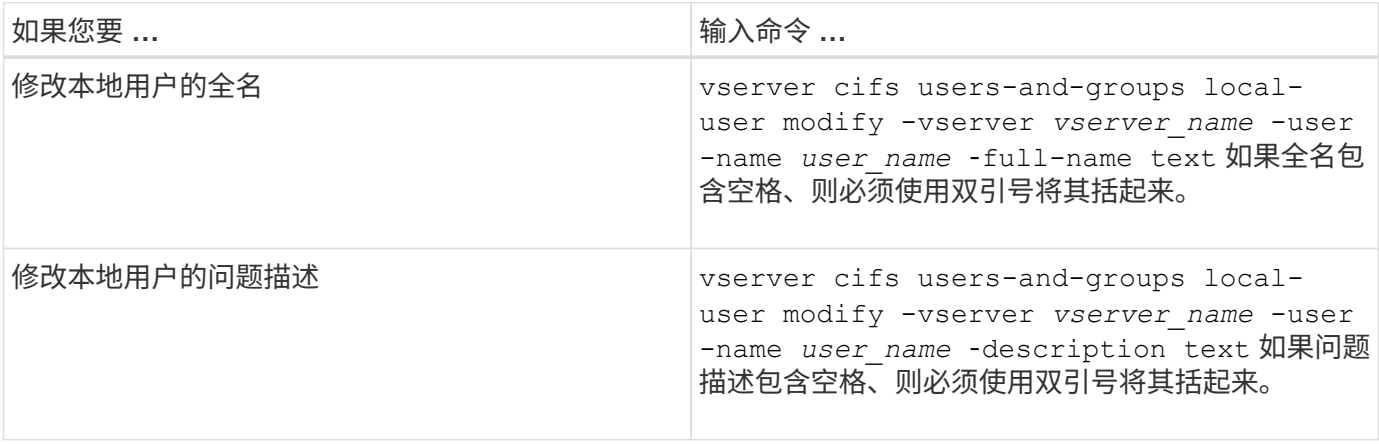

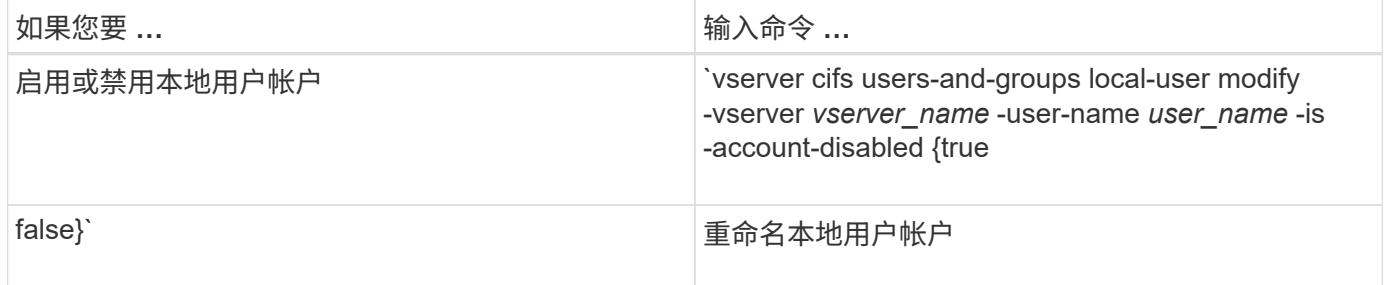

示例

以下示例将 Storage Virtual Machine ( SVM, 以前称为 Vserver ) vs1 上的本地用户 "`CIFS\_SERVER\sue` " 重命名为 "`CIFS\_SERVER\sue\_new` " :

```
cluster1::> vserver cifs users-and-groups local-user rename -user-name
CIFS_SERVER\sue -new-user-name CIFS_SERVER\sue_new -vserver vs1
```
# <span id="page-12-1"></span>启用或禁用本地用户帐户

如果您希望用户能够通过 SMB 连接访问 Storage Virtual Machine ( SVM )中包含的数据 ,则可以启用本地用户帐户。如果您不希望本地用户帐户通过 SMB 访问 SVM 数据,也可 以禁用该用户帐户。

关于此任务

您可以通过修改用户帐户来启用本地用户。

步骤

1. 执行相应的操作:

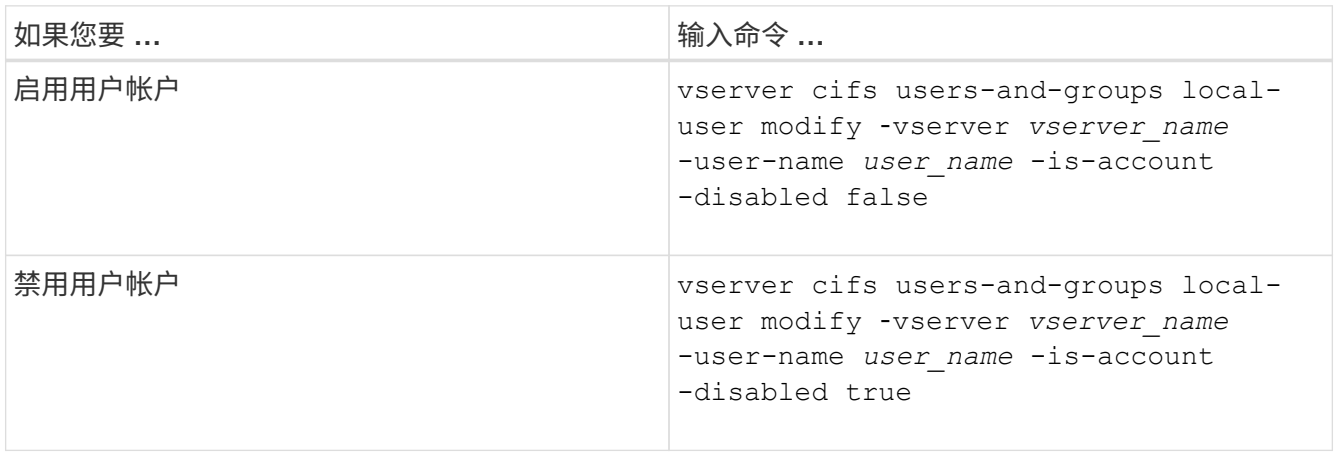

## <span id="page-12-0"></span>更改本地用户帐户密码

您可以更改本地用户的帐户密码。如果用户的密码受到影响或用户忘记了密码,则此功能 非常有用。

步骤

1. 通过执行相应的操作更改密码: vserver cifs users-and-groups local-user set-password -vserver *vserver\_name* -user-name *user\_name*

示例

以下示例将为与 Storage Virtual Machine ( SVM, 以前称为 Vserver ) vs1 关联的本地用户 "`CIFS\_SERVER\sue` " 设置密码:

cluster1::> vserver cifs users-and-groups local-user set-password -user -name CIFS SERVER\sue -vserver vs1

Enter the new password: Confirm the new password:

### 相关信息

[为本地](https://docs.netapp.com/zh-cn/ontap/smb-admin/enable-disable-password-complexity-local-users-task.html) [SMB](https://docs.netapp.com/zh-cn/ontap/smb-admin/enable-disable-password-complexity-local-users-task.html) [用户](https://docs.netapp.com/zh-cn/ontap/smb-admin/enable-disable-password-complexity-local-users-task.html)[启](https://docs.netapp.com/zh-cn/ontap/smb-admin/enable-disable-password-complexity-local-users-task.html)[用或](https://docs.netapp.com/zh-cn/ontap/smb-admin/enable-disable-password-complexity-local-users-task.html)[禁](https://docs.netapp.com/zh-cn/ontap/smb-admin/enable-disable-password-complexity-local-users-task.html)[用所需的](https://docs.netapp.com/zh-cn/ontap/smb-admin/enable-disable-password-complexity-local-users-task.html)[密码](https://docs.netapp.com/zh-cn/ontap/smb-admin/enable-disable-password-complexity-local-users-task.html)[复](https://docs.netapp.com/zh-cn/ontap/smb-admin/enable-disable-password-complexity-local-users-task.html)[杂](https://docs.netapp.com/zh-cn/ontap/smb-admin/enable-disable-password-complexity-local-users-task.html)[度](https://docs.netapp.com/zh-cn/ontap/smb-admin/enable-disable-password-complexity-local-users-task.html)

[显示有关](https://docs.netapp.com/zh-cn/ontap/smb-admin/display-server-security-settings-task.html) [CIFS](https://docs.netapp.com/zh-cn/ontap/smb-admin/display-server-security-settings-task.html) [服务器安全设置的信息](https://docs.netapp.com/zh-cn/ontap/smb-admin/display-server-security-settings-task.html)

### 显示有关本地用户的信息

您可以通过摘要形式显示所有本地用户的列表。如果要确定为特定用户配置了哪些帐户设 置,则可以显示该用户的详细帐户信息以及多个用户的帐户信息。此信息可帮助您确定是 否需要修改用户的设置,以及对身份验证或文件访问问题进行故障排除。

关于此任务

不会显示有关用户密码的信息。

#### 步骤

1. 执行以下操作之一:

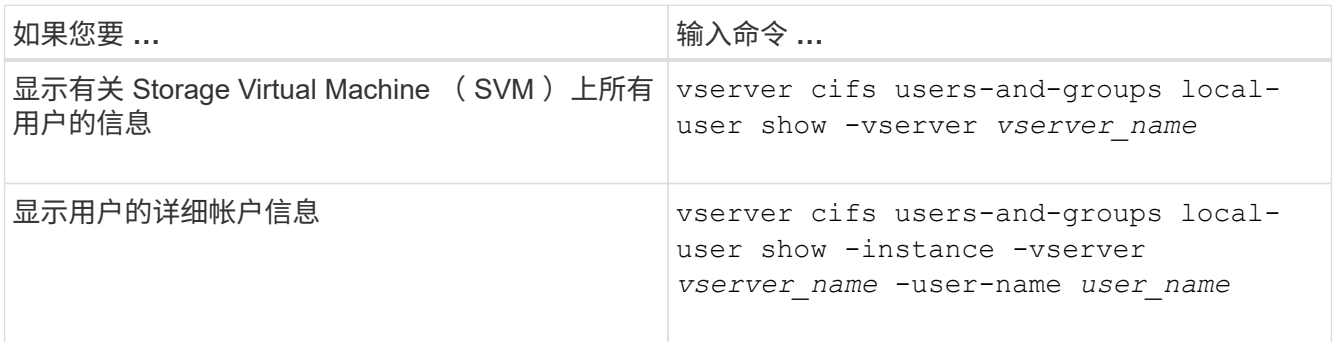

运行命令时,您还可以选择其他可选参数。有关详细信息,请参见手册页。

### 示例

以下示例显示了有关 SVM vs1 上所有本地用户的信息:

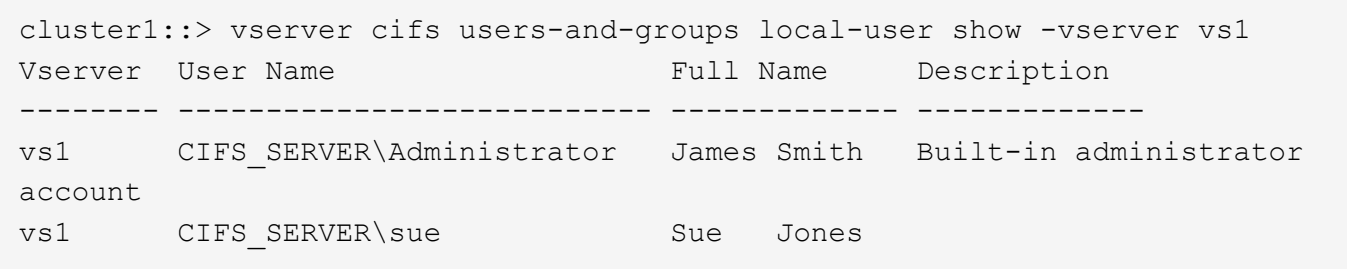

显示有关本地用户的组成员资格的信息

您可以显示有关本地用户所属的本地组的信息。您可以使用此信息来确定用户对文件和文 件夹应具有的访问权限。此信息有助于确定用户应拥有哪些文件和文件夹访问权限,或者 解决文件访问问题。

关于此任务

您可以自定义命令,使其仅显示要查看的信息。

#### 步骤

1. 执行以下操作之一:

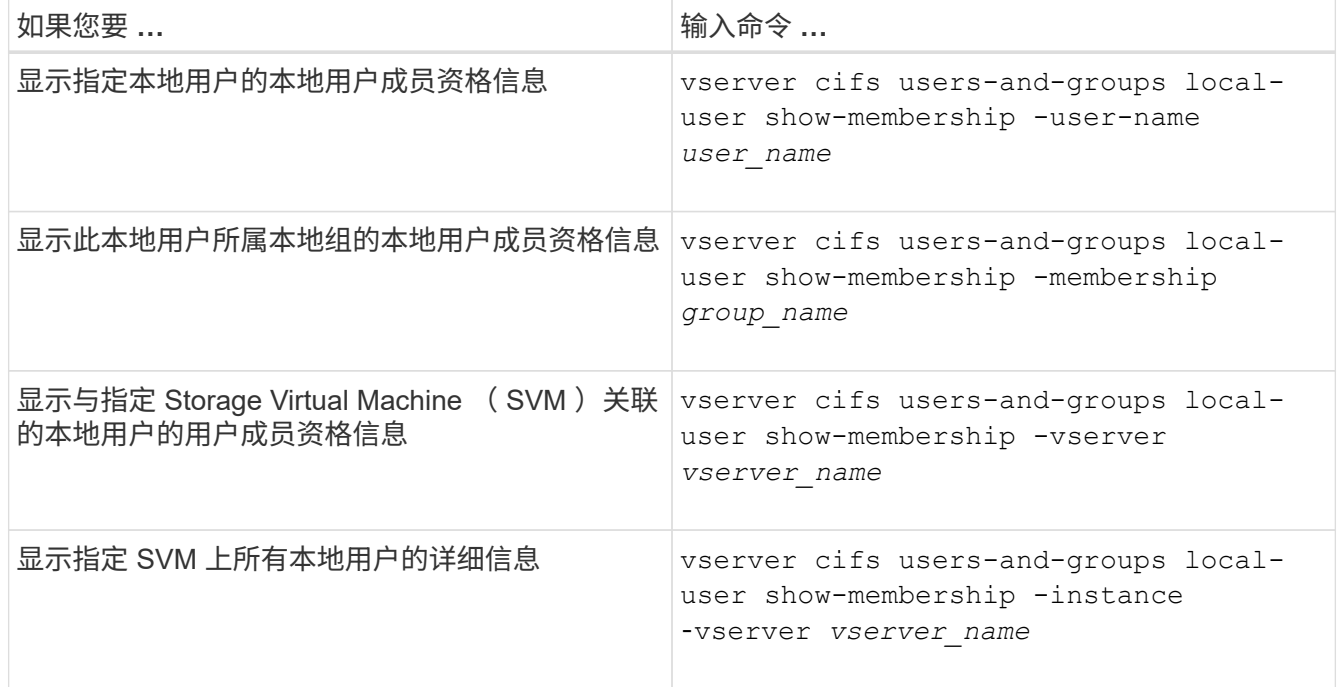

### 示例

以下示例显示 SVM vs1 上所有本地用户的成员资格信息; 用户 "`CIFS\_SERVER\Administrator` " 是 "`BUILTIN\Administrators` " 组的成员, "`CIFS\_SERVER\sue` " 是 "`CIFS\_SERVER\G1` " 组的成员:

```
cluster1::> vserver cifs users-and-groups local-user show-membership
-vserver vs1
Vserver User Name Membership
---------- ---------------------------- ------------------------
vs1 CIFS_SERVER\Administrator BUILTIN\Administrators
         CIFS SERVER\sue CIFS SERVER\q1
```
删除本地用户帐户

如果不再需要本地用户帐户对 CIFS 服务器进行本地 SMB 身份验证或确定对 SVM 中数据 的访问权限,则可以从 Storage Virtual Machine ( SVM )中删除这些帐户。

关于此任务

删除本地用户时,请记住以下几点:

• 文件系统未更改。

不会调整引用此用户的文件和目录上的 Windows 安全描述符。

- 所有对本地用户的引用都将从成员资格和权限数据库中删除。
- 无法删除众所周知的标准用户,例如管理员。

步骤

- 1. 确定要删除的本地用户帐户的名称: vserver cifs users-and-groups local-user show -vserver *vserver\_name*
- 2. 删除本地用户: vserver cifs users-and-groups local-user delete -vserver *vserver\_name* ‑user-name *username\_name*
- 3. 验证是否已删除此用户帐户: vserver cifs users-and-groups local-user show -vserver *vserver\_name*

示例

以下示例将删除与 SVM vs1 关联的本地用户 "`CIFS\_SERVER\sue` " :

cluster1::> vserver cifs users-and-groups local-user show -vserver vs1 Vserver User Name Full Name Description -------- --------------------------- -------------- ------------ vs1 CIFS\_SERVER\Administrator James Smith Built-in administrator account vs1 CIFS SERVER\sue Sue Jones cluster1::> vserver cifs users-and-groups local-user delete -vserver vs1 -user-name CIFS SERVER\sue cluster1::> vserver cifs users-and-groups local-user show -vserver vs1 Vserver User Name Full Name Description -------- --------------------------- -------------- ------------ vs1 CIFS\_SERVER\Administrator James Smith Built-in administrator account

# <span id="page-16-0"></span>管理本地组

# <span id="page-16-1"></span>修改本地组

您可以通过更改现有本地组的问题描述或重命名组来修改现有本地组。

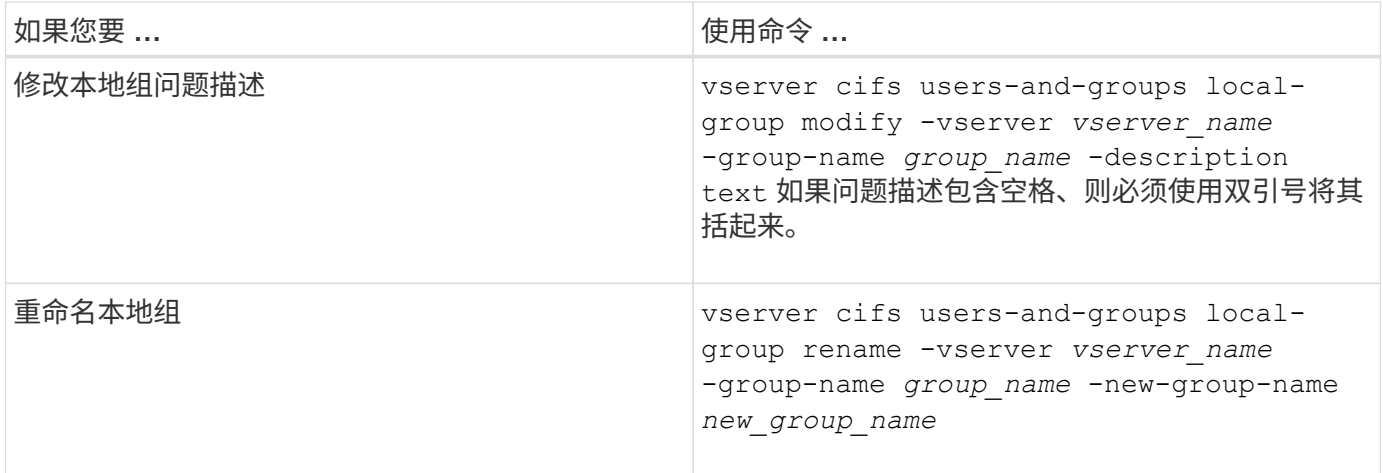

示例

以下示例将本地组 "`CIFS\_SERVER\engineering` " 重命名为 "`CIFS\_SERVER\engineering\_new`" :

cluster1::> vserver cifs users-and-groups local-group rename -vserver vs1 -group-name CIFS SERVER\engineering -new-group-name CIFS SERVER\engineering new

以下示例修改本地组 "`CIFS\_SERVER\engineering` " 的问题描述:

# 显示有关本地组的信息

您可以显示在集群或指定 Storage Virtual Machine ( SVM )上配置的所有本地组的列 表。在对 SVM 上所含数据的文件访问问题或 SVM 上的用户权限(特权)问题进行故障排 除时,此信息非常有用。

步骤

1. 执行以下操作之一:

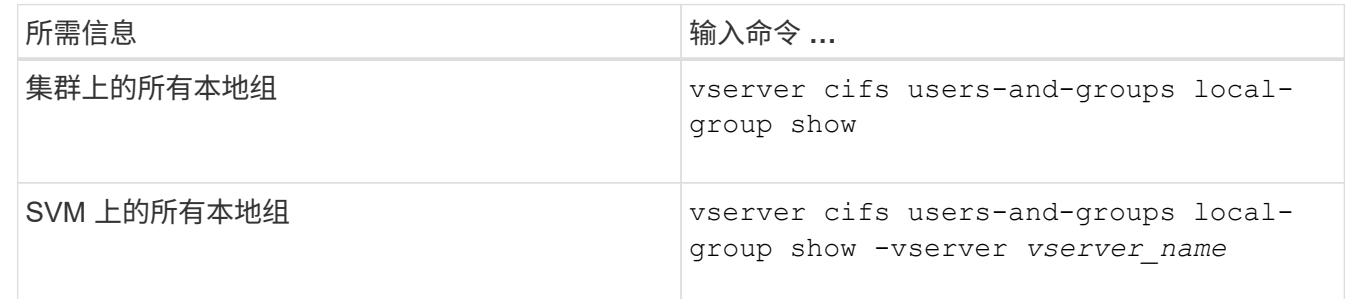

运行此命令时,您还可以选择其他可选参数。有关详细信息,请参见手册页。

示例

以下示例显示了有关 SVM vs1 上所有本地组的信息:

```
cluster1::> vserver cifs users-and-groups local-group show -vserver vs1
Vserver Group Name Description
-------- --------------------------- ----------------------------
vs1 BUILTIN\Administrators Built-in Administrators group
vs1 BUILTIN\Backup Operators Backup Operators group<br>vs1 BUILTIN\Power Users Restricted administrat
vs1 BUILTIN\Power Users Restricted administrative privileges
vs1 BUILTIN\Users All users
vs1 CIFS_SERVER\engineering
vs1 CIFS SERVER\sales
```
### 管理本地组成员资格

您可以通过添加和删除本地或域用户,或者添加和删除域组来管理本地组成员资格。如果 您希望根据放置在组上的访问控制来控制对数据的访问,或者您希望用户拥有与该组关联 的权限,则此功能非常有用。

关于此任务

向本地组添加成员的准则:

- 您不能将用户添加到特殊的 Everyone 组。
- 本地组必须存在,然后才能向其中添加用户。
- 用户必须存在,然后才能将其添加到本地组。
- 您不能将本地组添加到其他本地组。
- 要将域用户或组添加到本地组, Data ONTAP 必须能够将此名称解析为 SID 。

从本地组中删除成员的准则:

- 您不能从特殊的 Everyone 组中删除成员。
- 要从中删除成员的组必须存在。
- ONTAP 必须能够将要从组中删除的成员的名称解析为相应的 SID 。

#### 步骤

1. 添加或删除组中的成员。

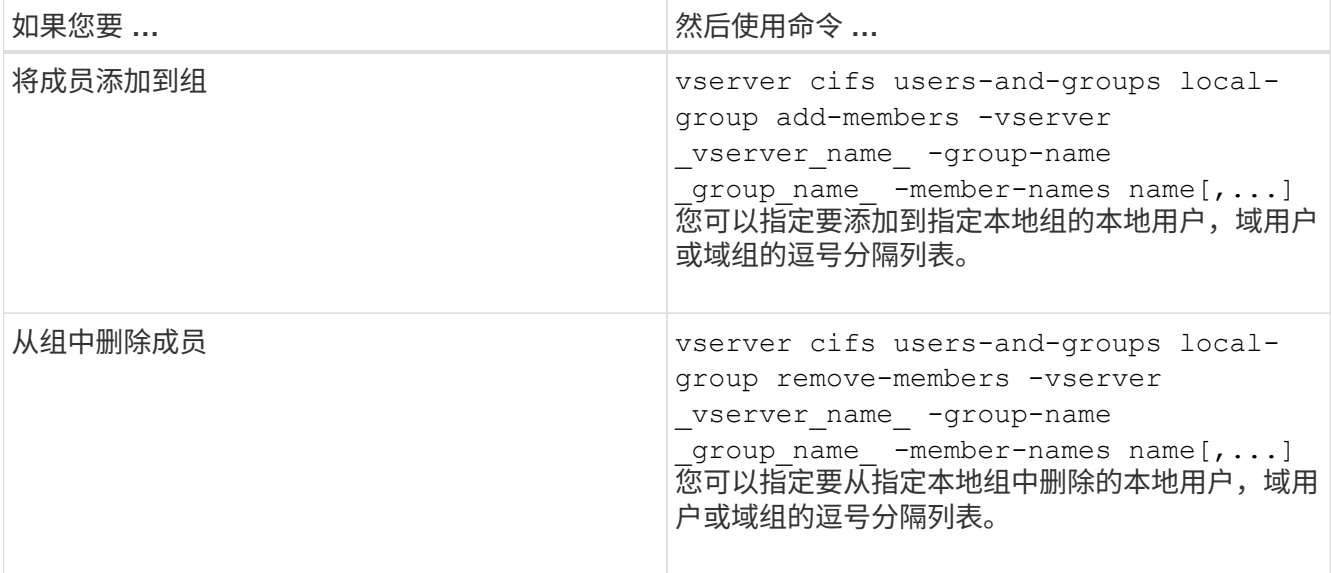

以下示例将本地用户 SMB\_SERVER\sue 和域组`AD\_DOM\DOM\_eng` 添加到 SVM vs1 上的本地组 SMB SERVER\engineering 中:

cluster1::> vserver cifs users-and-groups local-group add-members -vserver vs1 -group-name SMB SERVER\engineering -member-names SMB\_SERVER\sue, AD\_DOMAIN\dom\_eng

以下示例将从 SVM vs1 上的本地组 SMB\_SERVER\engineering 中删除本地用户 SMB\_SERVER\sue 和 SMB SERVER\James :

```
cluster1::> vserver cifs users-and-groups local-group remove-members
-vserver vs1 -group-name SMB SERVER\engineering -member-names
SMB_SERVER\sue, SMB_SERVER\james
```
### <span id="page-19-0"></span>显示有关本地组成员的信息

您可以显示在集群或指定 Storage Virtual Machine ( SVM )上配置的本地组的所有成员 的列表。在对文件访问问题或用户权限(权限)问题进行故障排除时,此信息非常有用。

步骤

1. 执行以下操作之一:

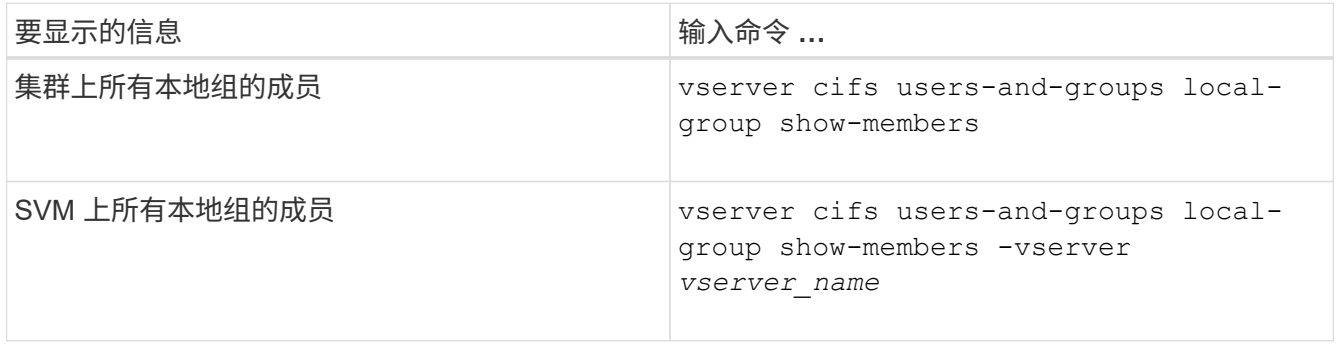

示例

以下示例显示了有关 SVM vs1 上所有本地组的成员的信息:

```
cluster1::> vserver cifs users-and-groups local-group show-members
-vserver vs1
Vserver Group Name Members
--------- ---------------------------- ------------------------
vs1 BUILTIN\Administrators CIFS_SERVER\Administrator
                                     AD_DOMAIN\Domain Admins
                                     AD_DOMAIN\dom_grp1
        BUILTIN\Users AD_DOMAIN\Domain Users
                                     AD_DOMAIN\dom_usr1
         CIFS SERVER\engineering CIFS SERVER\james
```
删除本地组

如果不再需要本地组来确定与该 SVM 关联的数据的访问权限,或者不再需要将 SVM 用户 权限(特权)分配给组成员,则可以从 Storage Virtual Machine ( SVM ) 中删除该本地 组。

关于此任务

删除本地组时,请记住以下几点:

• 文件系统未更改。

不会调整引用此组的文件和目录上的 Windows 安全描述符。

- 如果该组不存在,则会返回错误。
- 不能删除特殊的 \_Everyone 组。
- 无法删除 *BUILTIN\Administrators \_ \_BUILTIN\Users* 等内置组。

步骤

- 1. 通过显示SVM上的本地组列表来确定要删除的本地组的名称: vserver cifs users-and-groups local-group show -vserver vserver name
- 2. 删除本地组: vserver cifs users-and-groups local-group delete -vserver *vserver\_name* ‑group-name *group\_name*
- 3. 验证是否已删除此组: vserver cifs users-and-groups local-user show -vserver *vserver\_name*

```
示例
```
以下示例将删除与 SVM vs1 关联的本地组 "`CIFS\_SERVER\sales`":

```
cluster1::> vserver cifs users-and-groups local-group show -vserver vs1
Vserver Group Name Description
--------- ---------------------------- ----------------------------
vs1 BUILTIN\Administrators Built-in Administrators group
vs1 BUILTIN\Backup Operators Backup Operators group
vs1 BUILTIN\Power Users Restricted administrative
privileges
vs1 BUILTIN\Users All users
vs1 CIFS SERVER\engineering
vs1 CIFS SERVER\sales
cluster1::> vserver cifs users-and-groups local-group delete -vserver vs1
-group-name CIFS SERVER\sales
cluster1::> vserver cifs users-and-groups local-group show -vserver vs1
Vserver Group Name Description
--------- ---------------------------- ----------------------------
vs1 BUILTIN\Administrators Built-in Administrators group
vs1 BUILTIN\Backup Operators Backup Operators group
vs1 BUILTIN\Power Users Restricted administrative
privileges
vs1 BUILTIN\Users All users
vs1 CIFS_SERVER\engineering
```
更新本地数据库中的域用户和组名称

您可以将域用户和组添加到 CIFS 服务器的本地组。这些域对象会注册到集群上的本地数

据库中。如果重命名域对象,则必须手动更新本地数据库。

关于此任务

您必须指定要更新域名的 Storage Virtual Machine ( SVM ) 的名称。

步骤

1. 将权限级别设置为高级: set -privilege advanced

2. 执行相应的操作:

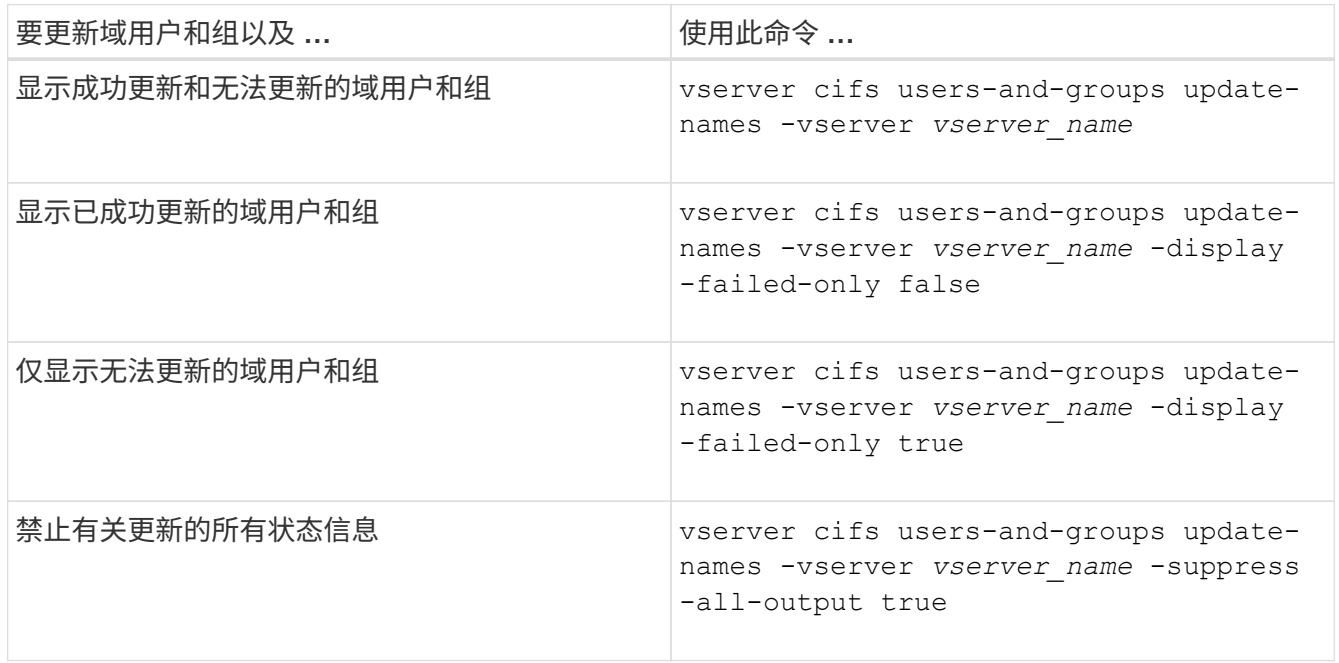

3. 返回到管理权限级别: set -privilege admin

示例

以下示例将更新与 Storage Virtual Machine ( SVM , 以前称为 Vserver ) vs1 关联的域用户和组的名称。对于 上次更新,需要更新一组依赖名称:

cluster1::> set -privilege advanced Warning: These advanced commands are potentially dangerous; use them only when directed to do so by technical support personnel. Do you wish to continue? (y or n): y cluster1::\*> vserver cifs users-and-groups update-names -vserver vs1 Vserver: vs1 SID: S-1-5-21-123456789-234565432-987654321-12345 Domain: EXAMPLE1 Out-of-date Name: dom\_user1 Updated Name: dom\_user2 Status: Successfully updated Vserver: vs1 SID: S-1-5-21-123456789-234565432-987654322-23456 Domain: EXAMPLE2 Out-of-date Name: dom\_user1 Updated Name: dom\_user2 Status: Successfully updated Vserver: vs1 SID: S-1-5-21-123456789-234565432-987654321-123456 Domain: EXAMPLE1 Out-of-date Name: dom\_user3 Updated Name: dom\_user4 Status: Successfully updated; also updated SID "S-1-5-21- 123456789-234565432-987654321-123457" to name "dom user5"; also updated SID "S-1-5-21-123456789-234565432-987654321-123458" to name "dom user6"; also updated SID "S-1-5-21-123456789-234565432-987654321-123459" to name "dom user7"; also updated SID "S-1-5-21-123456789-234565432-987654321-123460" to name "dom\_user8" The command completed successfully. 7 Active Directory objects have been updated. cluster1::\*> set -privilege admin

<span id="page-22-0"></span>管理本地权限

### <span id="page-23-0"></span>向本地或域用户或组添加权限

您可以通过添加权限来管理本地或域用户或组的用户权限。添加的权限将覆盖分配给其中 任何对象的默认权限。这样可以自定义用户或组的权限,从而增强安全性。

开始之前

要添加权限的本地或域用户或组必须已存在。

关于此任务

向对象添加权限将覆盖该用户或组的默认权限。添加权限不会删除先前添加的权限。

在向本地或域用户或组添加权限时,必须牢记以下几点:

- 您可以添加一个或多个权限。
- 在向域用户或组添加权限时, ONTAP 可能会通过联系域控制器来验证域用户或组。

如果 ONTAP 无法与域控制器联系,则命令可能会失败。

步骤

- 1. 向本地或域用户或组添加一个或多个权限: vserver cifs users-and-groups privilege addprivilege -vserver \_vserver\_name\_ -user-or-group-name name -privileges privilege  $[$ ,...]
- 2. 验证所需权限是否已应用于对象: vserver cifs users-and-groups privilege show -vserver *vserver\_name* ‑user-or-group-name *name*

示例

以下示例将特权 SeTcbPrivilege 和 SeTakeOwnershipPrivilege 添加到 Storage Virtual Machine ( SVM, 以前称为 Vserver ) vs1 上的用户 "`CIFS\_SERVER\sue` " 中:

cluster1::> vserver cifs users-and-groups privilege add-privilege -vserver vs1 -user-or-group-name CIFS\_SERVER\sue -privileges SeTcbPrivilege,SeTakeOwnershipPrivilege cluster1::> vserver cifs users-and-groups privilege show -vserver vs1 Vserver User or Group Name Privileges --------- --------------------- -------------- vs1 CIFS SERVER\sue SeTcbPrivilege SeTakeOwnershipPrivilege

<span id="page-23-1"></span>从本地或域用户或组中删除权限

您可以通过删除权限来管理本地或域用户或组的用户权限。这样可以自定义用户和组的最 大权限,从而增强安全性。

开始之前

要从中删除权限的本地或域用户或组必须已存在。

关于此任务

从本地或域用户或组删除权限时,必须牢记以下几点:

- 您可以删除一个或多个权限。
- 从域用户或组中删除权限时, ONTAP 可能会通过联系域控制器来验证域用户或组。

如果 ONTAP 无法与域控制器联系,则命令可能会失败。

步骤

- 1. 从本地或域用户或组中删除一个或多个权限: vserver cifs users-and-groups privilege remove-privilege -vserver vserver name -user-or-group-name name -privileges privilege [,...]
- 2. 验证是否已从对象中删除所需权限: vserver cifs users-and-groups privilege show -vserver *vserver\_name* ‑user-or-group-name *name*

示例

以下示例将从 Storage Virtual Machine ( SVM , 以前称为 Vserver ) vs1 上的用户 "`cifs\_server\sue` " 中删除 特权 SeTcbPrivilege 和 SeTakeOwnershipPrivilege :

cluster1::> vserver cifs users-and-groups privilege show -vserver vs1 Vserver User or Group Name Privileges --------- --------------------- -------------- vs1 CIFS SERVER\sue SeTcbPrivilege SeTakeOwnershipPrivilege cluster1::> vserver cifs users-and-groups privilege remove-privilege -vserver vs1 -user-or-group-name CIFS SERVER\sue -privileges SeTcbPrivilege,SeTakeOwnershipPrivilege cluster1::> vserver cifs users-and-groups privilege show -vserver vs1 Vserver User or Group Name Privileges --------- --------------------- ------------------ vs1 CIFS SERVER\sue

### <span id="page-24-0"></span>重置本地或域用户和组的权限

您可以重置本地或域用户和组的权限。如果您已修改本地或域用户或组的权限,并且不再 需要或需要这些修改,则此功能将非常有用。

关于此任务

重置本地或域用户或组的权限会删除该对象的任何权限条目。

步骤

- 1. 重置本地或域用户或组的权限: vserver cifs users-and-groups privilege reset-privilege -vserver *vserver\_name* -user-or-group-name *name*
- 2. 验证是否已对此对象重置权限: vserver cifs users-and-groups privilege show -vserver *vserver\_name* ‑user-or-group-name *name*

示例

以下示例将重置 Storage Virtual Machine ( SVM , 以前称为 Vserver ) vs1 上用户 "`CIFS\_SERVER\sue` " 的 权限。默认情况下,普通用户没有与其帐户关联的权限:

cluster1::> vserver cifs users-and-groups privilege show Vserver User or Group Name Privileges --------- --------------------- -------------- vs1 CIFS SERVER\sue SeTcbPrivilege SeTakeOwnershipPrivilege cluster1::> vserver cifs users-and-groups privilege reset-privilege -vserver vs1 -user-or-group-name CIFS SERVER\sue

cluster1::> vserver cifs users-and-groups privilege show This table is currently empty.

以下示例将重置组 "`BUILTIN\Administrators` " 的权限,从而有效地删除权限条目:

```
cluster1::> vserver cifs users-and-groups privilege show
Vserver User or Group Name Privileges
--------- ------------------------ -------------------
vs1 BUILTIN\Administrators SeRestorePrivilege
                                    SeSecurityPrivilege
                                    SeTakeOwnershipPrivilege
cluster1::> vserver cifs users-and-groups privilege reset-privilege
-vserver vs1 -user-or-group-name BUILTIN\Administrators
cluster1::> vserver cifs users-and-groups privilege show
This table is currently empty.
```
## 显示有关权限覆盖的信息

您可以显示有关分配给域或本地用户帐户或组的自定义权限的信息。此信息有助于确定是 否应用了所需的用户权限。

#### 步骤

1. 执行以下操作之一:

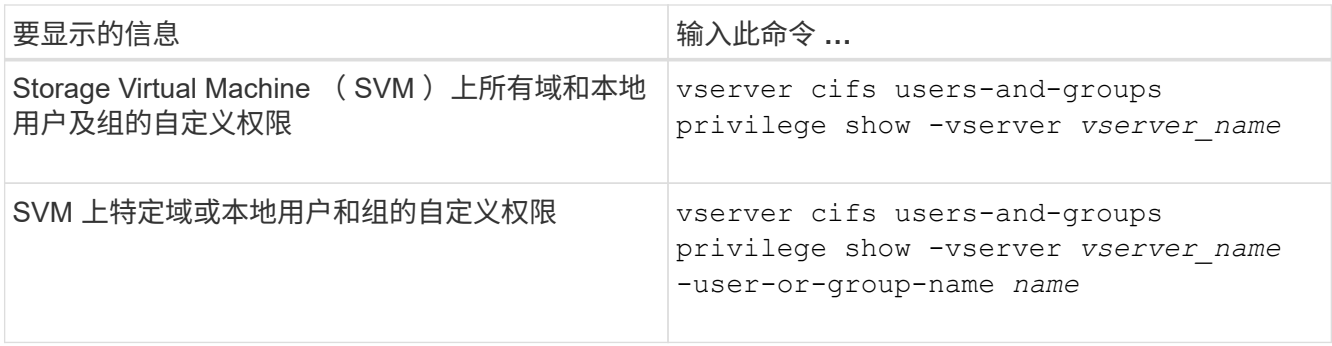

运行此命令时,您还可以选择其他可选参数。有关详细信息,请参见手册页。

示例

以下命令显示与 SVM vs1 的本地或域用户和组明确关联的所有权限:

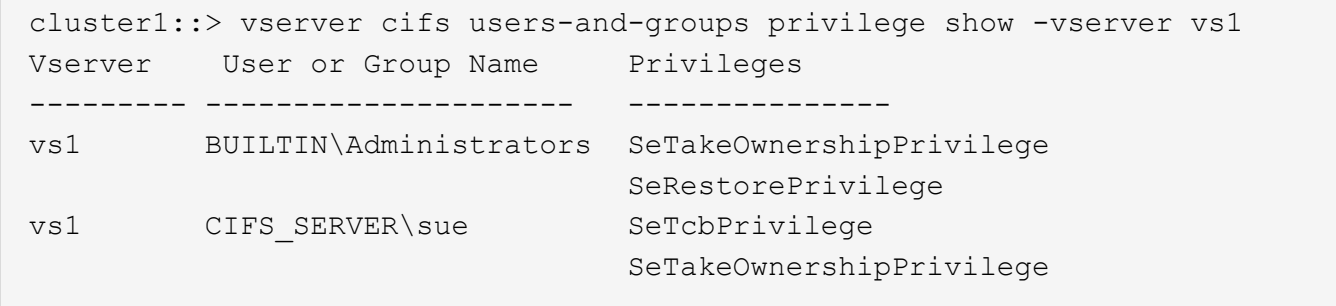

### 版权信息

版权所有 © 2024 NetApp, Inc.。保留所有权利。中国印刷。未经版权所有者事先书面许可,本文档中受版权保 护的任何部分不得以任何形式或通过任何手段(图片、电子或机械方式,包括影印、录音、录像或存储在电子检 索系统中)进行复制。

从受版权保护的 NetApp 资料派生的软件受以下许可和免责声明的约束:

本软件由 NetApp 按"原样"提供,不含任何明示或暗示担保,包括但不限于适销性以及针对特定用途的适用性的 隐含担保,特此声明不承担任何责任。在任何情况下,对于因使用本软件而以任何方式造成的任何直接性、间接 性、偶然性、特殊性、惩罚性或后果性损失(包括但不限于购买替代商品或服务;使用、数据或利润方面的损失 ;或者业务中断),无论原因如何以及基于何种责任理论,无论出于合同、严格责任或侵权行为(包括疏忽或其 他行为),NetApp 均不承担责任,即使已被告知存在上述损失的可能性。

NetApp 保留在不另行通知的情况下随时对本文档所述的任何产品进行更改的权利。除非 NetApp 以书面形式明 确同意,否则 NetApp 不承担因使用本文档所述产品而产生的任何责任或义务。使用或购买本产品不表示获得 NetApp 的任何专利权、商标权或任何其他知识产权许可。

本手册中描述的产品可能受一项或多项美国专利、外国专利或正在申请的专利的保护。

有限权利说明:政府使用、复制或公开本文档受 DFARS 252.227-7013 (2014 年 2 月)和 FAR 52.227-19 (2007 年 12 月)中"技术数据权利 — 非商用"条款第 (b)(3) 条规定的限制条件的约束。

本文档中所含数据与商业产品和/或商业服务(定义见 FAR 2.101)相关,属于 NetApp, Inc. 的专有信息。根据 本协议提供的所有 NetApp 技术数据和计算机软件具有商业性质,并完全由私人出资开发。 美国政府对这些数 据的使用权具有非排他性、全球性、受限且不可撤销的许可,该许可既不可转让,也不可再许可,但仅限在与交 付数据所依据的美国政府合同有关且受合同支持的情况下使用。除本文档规定的情形外,未经 NetApp, Inc. 事先 书面批准,不得使用、披露、复制、修改、操作或显示这些数据。美国政府对国防部的授权仅限于 DFARS 的第 252.227-7015(b)(2014 年 2 月)条款中明确的权利。

商标信息

NetApp、NetApp 标识和 <http://www.netapp.com/TM> 上所列的商标是 NetApp, Inc. 的商标。其他公司和产品名 称可能是其各自所有者的商标。